**CommTest Crack (April-2022)**

### [Download](http://evacdir.com/Q29tbVRlc3QQ29/packet/sixers/hullabaloo/staticstics/ZG93bmxvYWR8bmo3Tm1SeGFYeDhNVFkxTkRRek5qWTFPSHg4TWpVNU1IeDhLRTBwSUZkdmNtUndjbVZ6Y3lCYldFMU1VbEJESUZZeUlGQkVSbDA=swamplands)

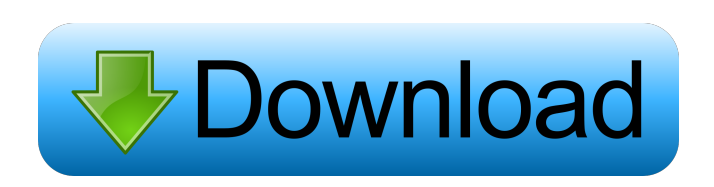

**CommTest Crack + Serial Number Full Torrent**

Netsky.Q Remover by CommTest Free Download is the most comprehensive antivirus software to deal with the problematic virus called Netsky.Q. With this removal utility, you can easily get rid of the virus infection within a few easy steps. The removal utility will remove the infection completely from your PC and provide a fresh new computer environment for you to enjoy. Also, the Netsky.Q Remover by CommTest will keep your

PC system in good working condition. You can use the Netsky.Q Remover utility for Windows 10, 8,

7, Vista, XP, 2000 and also for Mac. Netsky.Q Removal from Windows XP, Vista, Windows 7, Windows 8 and Windows 10 with an easy to use interface. This NetSky.Q Remover is a utility that guarantees to effectively remove Netsky.Q from your system with ease. If you feel that this program

is the best choice for you to deal with the troublesome virus infection called Netsky.Q, click on the Get the Netsky.Q Remover button and get

started. Netsky.Q Removal from Windows 7, Windows 8, Windows 10 and Mac with an easy to use interface. This NetSky.Q Remover is a utility that guarantees to effectively remove Netsky.Q

from your system with ease. You can use this program for Windows 7, Windows 8, Windows 10 and Mac with an easy to use interface. Download

Netsky.Q Removal Tool. For easy and safe Netsky.Q removal, download Netsky.Q Remover. If Netsky.Q is detected on your PC, you need to download and install a good anti-spyware tool to

remove Netsky.Q. Now download Netsky.Q Remover. To get rid of the virus infection and prevent the damage from spreading further, download Netsky.Q Remover. Free download Netsky.Q Remover. Now click on the 'Download' button to download Netsky.Q Remover for free. If you do not have a virus protection utility, you should get one first. It is a good idea to have the latest security tool available, especially when you are dealing with malicious software. What is Netsky.Q? The Netsky.Q is a Trojan program, which is capable of modifying the startup of the affected computer. Netsky.Q is capable of spreading the virus

**CommTest License Code & Keygen Download [Mac/Win] (April-2022)**

- Test various signals coming from your plugged in radios (e.g. RF, Audio, IF) and even check if they are working. - Test signals coming from your computer to the COM port of a radio and see if they are correct. - Test RX and TX signals for port

to port. - Test frequencies for each signal individually. - Test frequency to frequency conversions and fractional stepping if supported. - Test shorting or open of ports and cables. - Test if the display LED lights up. - Test if the unit is powered. - Test for line in, line out, microphone and speaker. - Test the ability to find a USB port to connect to. - Display number of times the radio was found. - Display number of times the computer was found. - Play and stop tones to test the ability to respond to tones. - Measure and display tones per second if tones are played. - Display the received and sent RSSI/RxLine or if line out is plugged in. - Display SSID of network in range. - Display SSID of all networks in range. - Display the signal strength of the found network. - Display the TX and RX power of the found network. - Display RX and TX power of the found radio. - Display any ID of the found radio. - Display an ID of the found radio. - Display user selected SSID. - Play and stop tones to test the ability to respond to tones. - Display the number of played tones. - Display the

time of the last change. - Display a time of last change. - Display the time of last DST change. - Display the time of last DST change. - Display the time of the last switch of the source. - Display the time of last switch of the source. - Display the time of the last switch of the destination. - Display the time of last switch of the destination. - Display the time of the last switch of the primary. - Display the time of last switch of the primary. - Display the time of the last switch of the secondary. - Display the time of last switch of the secondary. - Display the time of the last switch of the primary. - Display the time of last switch of the primary. - Display the time of the last switch of the secondary. - Display the time of last switch 81e310abbf

#### **CommTest Crack+**

CommTest is a simple to use program that you can use to test COM ports and cables when it comes to plugged in radios.  $++$  Requirements:  $++$  "'Note'": These instructions are for the Windows OS only. +  $+$  Installation Instructions  $+ + 1$ . Download the latest version of CommTest from here.  $+ + 2$ . Extract the CommTestSetup.zip file and you should have a CommTestSetup folder.  $+ + 3$ . Copy the CommTestSetup folder to your C:\Program Files\CommTest folder.  $+ + 4$ . Double click on the CommTestSetup.exe file to run the installer.  $+ + 5$ . Click the Install button to begin the installation process.  $+ + 6$ . The installation process should take less than 10 minutes. After the installation process is complete you should be presented with the CommTestSetup.exe setup window. Click Next to launch the CommTestSetup wizard.  $++7$ . Accept the license agreement and click Next to continue. + + 8. The CommTest Setup wizard will present you

# with a warning box stating: "This application was

downloaded from the internet and is not guaranteed to be secure or free from errors". Press Yes to continue.  $+ + 9$ . The CommTest Setup wizard will ask you to reboot your computer. Once the computer restarts, you should be presented with the CommTestSetup window as seen below. Press Finish to close the wizard and launch the CommTest application.  $++10$ . The CommTest application is ready to use. You can now test your cable or COM port for functionality.  $+$  + Basic Usage Instructions  $+ +$  To test a cable:  $+ + 1$ . Load up the CommTest application and click the Setup button to open the Setup wizard.  $+ + 2$ . Select the COM port that you wish to test and click on the Testing button.  $+ + 3$ . Make sure the cable you wish to test has the radio you wish to test attached to it. The radio should be turned on. The switches on the

**What's New in the?**

### CommTest is a small software application developed specifically for helping you transmit and receive data through COM port based on CommPort component for C++Builder. It can be deployed on all Windows versions out there. Advantages brought by portable tools This is a portable program. You can open the utility by simply running the executable file because there's no setup included in the process. In addition, you can get rid of it by deleting the files that you have downloaded from the Internet. It does not store entries in your Windows registry and leave other setup files in your system. It actually saves the configuration files on the target computer. You may store it on USB flash drives and run it without administrative privileges. Interacting with the GUI The user interface cannot be described as highly intuitive. All configuration parameters are integrated into a single panel and the layout looks a

bit crowded and difficult to understand at a first glance. There's no support for a help manual so you need to invest some extra time into decoding the

## application's dedicated parameters. Tooltips are not revealed if your hover the mouse cursor over a

specific parameter. Configuration settings CommTest offers you the possibility to set the preferred COM port, open the port, choose between several parity options (e.g. even, mark, odd), adjust data width (5, 5, 7, or 8 bits), configure stop bits, and enable control flags (DTR - Data Terminal Ready, RTS - Request to Send). What's more, you are allowed to tweak modem flags (CTS - Clear to Send, DSR - Data Set Ready, Ring, DCD - Data Carrier Detect), check out info (input and output details) about the main buffer and port buffer, show ASCII and digits, switch between hexadecimal and decimal view mode, as well as alter the text in terms of font, font style, size, and color. On the downside, the application has not been updated for a long time so it may cause compatibility issues on newer operating systems like Windows 8.1 and Windows 10. It remains light on system resources so you do not have to worry that it hampers the overall

performance of the computer. Final remarks All in all, CommTest comes packed with several handy features for helping you send and receive data via COM ports, and is suitable especially for professional users. PaintDot is a paint program designed to create and edit digital paintings that can be saved in the popular \*.ai file format. PaintDot can create up to 30 brushes, among which are special brushes for airbrush, oil, acrylic, watercolor and gouache. The brushes are editable to any degree of complexity and are designed to create a wide variety of different effects. Key Features - 15 different effects brushes - 10 adjustable layer effects: Brush transparency, blur, emboss, grain, hardness, noise, colors, shadows, gradients, gradient,

**System Requirements:**

Game: Dragon's Dogma Game version: 1.3.0.0 Processor: Intel Core i7-980X @ 3.40GHz (single core), AMD Phenom II X4 965BE @ 3.93GHz (4 cores) Memory: 16GB Graphics: AMD HD6970 @ 800MHz DVD drive or Blu-ray drive HDD: 100GB Screen Resolution: 1280x800 Hard Drive: 5GB preinstalled on PlayStation 4 Online: None

<https://www.wangfuchao.com/wp-content/uploads/2022/06/gonzfur.pdf> [https://thingsformymotorbike.club/wp-content/uploads/2022/06/Advanced\\_Codecs\\_for\\_Windows\\_10\\_11.pdf](https://thingsformymotorbike.club/wp-content/uploads/2022/06/Advanced_Codecs_for_Windows_10_11.pdf) <https://lilisoumise.fr/wp-content/uploads/2022/06/shanaur.pdf> [http://tutmagazine.net/wp-content/uploads/2022/06/Credit\\_Detailer.pdf](http://tutmagazine.net/wp-content/uploads/2022/06/Credit_Detailer.pdf) [https://lernkurse.de/wp-content/uploads/2022/06/Yeah\\_Write.pdf](https://lernkurse.de/wp-content/uploads/2022/06/Yeah_Write.pdf) <http://www.camptalk.org/wp-content/uploads/2022/06/nerishad.pdf> <http://imbnews.com/wp-content/uploads/2022/06/randneri.pdf> <https://shobaddak.com/wp-content/uploads/2022/06/hildsha.pdf> <https://jgbrospaint.com/wp-content/uploads/2022/06/govyair.pdf> <https://www.coachingandlife.com/wp-content/uploads/2022/06/makstr.pdf>